# **BUILT FOR POWERCORE**

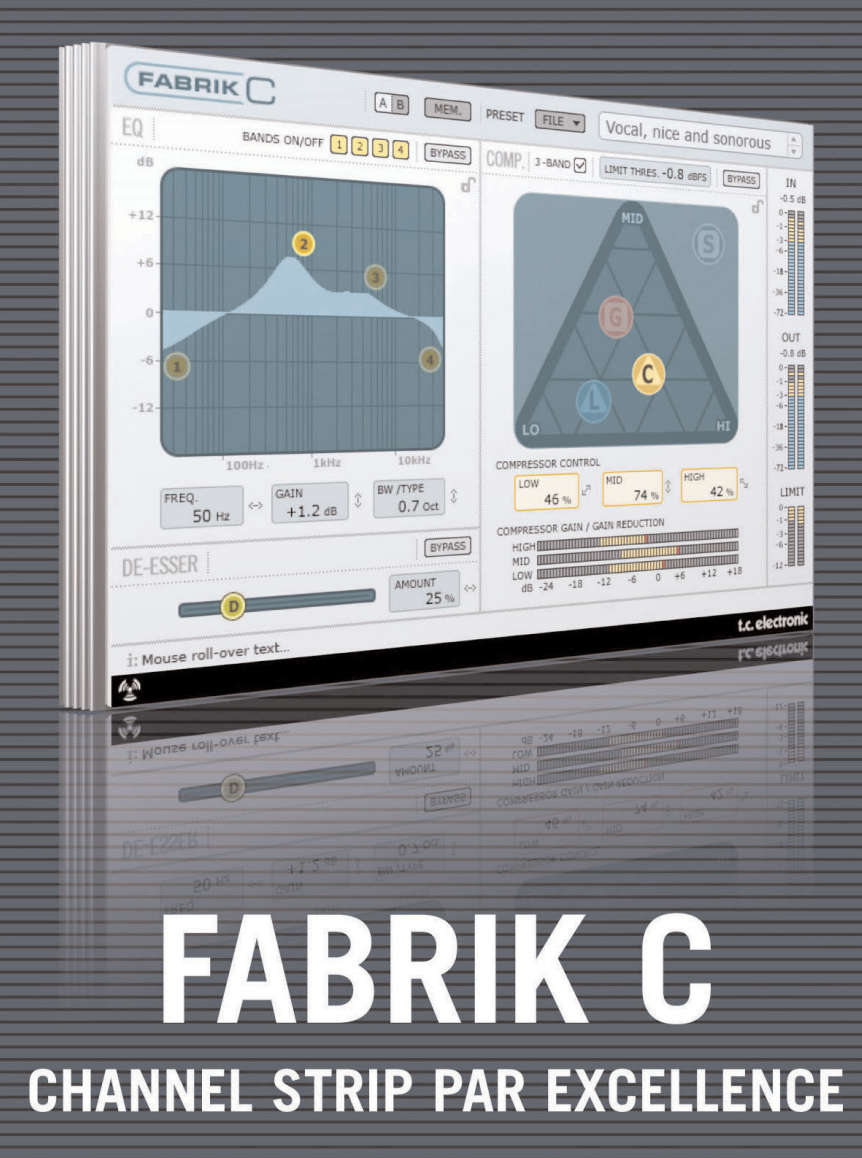

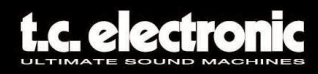

# **Assistance interactive TC**

Le site d'assistance technique interactive de TC www.tcsupport.tc vous permet d'obtenir des réponses à vos questions spécifiques sur les matériels et logiciels TC. Tous les problèmes connus y sont répertoriés dans une base de données consultable par critères de recherche par produit, par catégorie, par mot ou par phrase. Dans la rubrique "My Stuff", vous pouvez saisir votre mot de passe et consulter le statut de vos questions, télécharger les modes d'emploi, les mises à jour logicielles et de nouveaux Presets. Ce site a été spécialement conçu pour répondre aux besoins des utilisateurs de nos produits. Cette base de données est constamment mise à jour et constitue une mine de renseignements. Lisez les questions et réponses et découvrez de nouveaux aspects des produits TC.

Si vous ne trouvez pas de réponse à votre question, écrivez directement un message à nos techniciens qui vous répondrons par e-mail. L'équipe d'assistance technique de TC se fera un plaisir de vous aider.

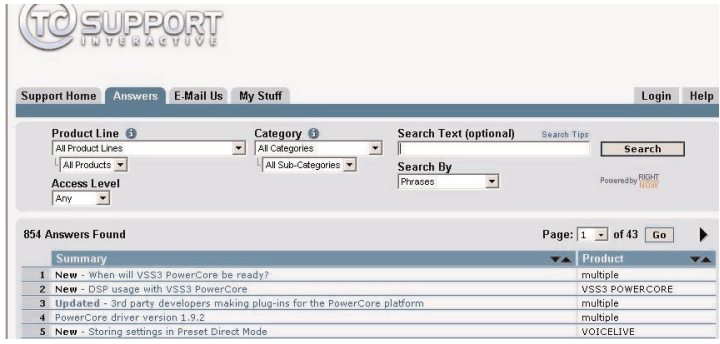

#### **Contact**

Vous pouvez aussi contacter votre distributeur TC ou écrire à :

TC ELECTRONIC A/S Customer Support Sindalsvej 34 Risskov DK-8240, Danemark

USA : TC Electronic, Inc. 5706 Corsa Avenue, Suite 107 Westlake Village, CA 91362

www.tcelectronic.com

© PAR TC ELECTRONIC A/S 2004. TOUS LES NOMS DE PRODUITS ET DE SOCIÉTÉS SONT DES MARQUES DÉPOSÉES. VST EST UNE MARQUE DÉPOSÉE DE STEINBERG AG, AUDIO UNITS EST UNE MARQUE DÉPOSÉE D'APPLE COMPUTER, INC. CARACTÉRISTIQUES SUJETTES À MODIFICATIONS SANS PRÉAVIS. TOUS DROITS RÉSERVÉS. TC Electronic est une société du groupe TC.

# **TABLE DES MATIERES**

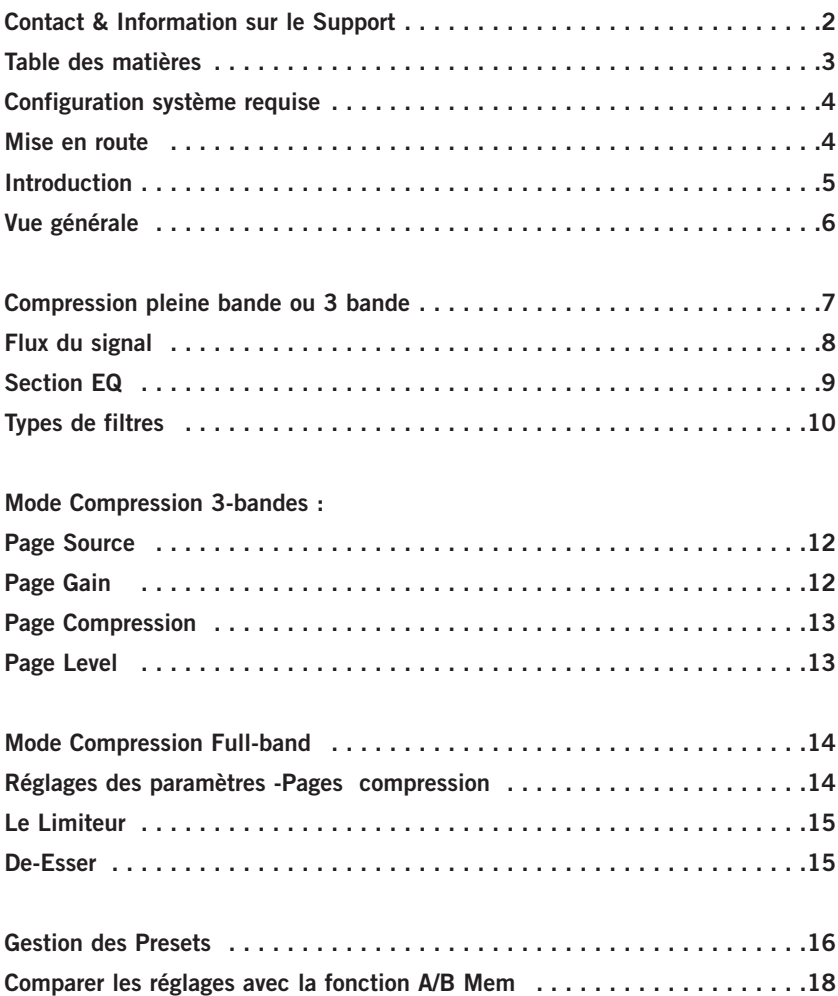

# **Configuration système requise**

### **Mac**

Desktop, iBook ou PowerBook G4 ou G5, 733mHz ou plus MacOS 10.3.6 ou plus haut 512 mb Ram ou plus

Powercore FireWire et Compact: Connecteur FireWire 400 MBit (IEEE 1394) Powercore PCI mkII et Unplugged: Un slot PCI/PCI-X libre (slots PCI Express actuellement non supportés)

Application compatible VST, Audio Units ou RTAS\*) tels que Logic, Nuendo, Live ou Digital Performer

### **PC**

Desktop ou portable Pentium 4, 1.4 GHz ou plus haut Windows XP ou plus haut 512 mb Ram ou plus

\*) RTAS (ProTools) est supporté via l'adapteur VST vers RTAS de FXpansion (optionnel). Plus d'info sur www.tcsupport.tc.

## **Mise en route**

### **Mode Scroll Wheel (roue de défilement) supporté**

Si vous utilisez une application hôte qui supporte cettte fonction de défilement de paramètres sur Windows XP ou MAC OS X. Placez simplement la souris sur un champ de valeur de paramètres et utilisez la roue de défilement de la souris pour incrémenter/décrémenter la valeur.

#### **Touches de Commandes**

Dans la pluspart des applications hôtes, les plug-ins sont compatibles avec les commandes clavier pour certaines fonctions. Les touche de commande suivantes sont disponibles pour tous les paramètres du Plug-In.

### **Touches de commande dans MAC OS**

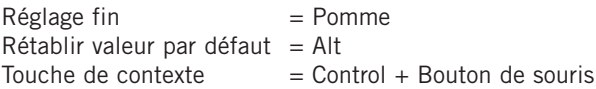

### **Touches de commande dans Windows**

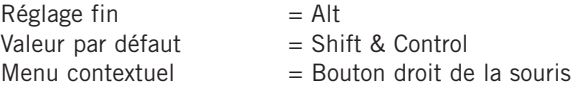

# **Introduction**

Félicitations pour votre acquisition du Plug-in Fabrik C. Fabrik C est basé sur la technologie innovative de Navigation Meta Intuitive (MINT™) qui redéfinit la façon dont utilisez des plug-ins audio professionnels pour des résultats professionnels. Nous avons intégré une nouvelle approche, simple mais hautement effective, à la façon de travailler avec l'audio, dont le résultat consiste en une nouvelle et inspirante interface utilisateur que, nous en sommes certains, vous apprecierez.

Souvent les gens pensent que si vous voulez aboutir à des résultats professionnels, le processus doit être fastidieux et complexe. Nous ne sommes pas d'accord. Les Plugins Fabrik introduisent une nouvelle méthode de travail de l'audio, et sont conçus à partir de technologie TC reconnue et récompensée, ce qui vous garantit le plus haut degré dans la qualité audio.

Fabrik C est une tranche de console complète incluant dans un seul plug-in un EQ, un De-Esser, un Compresseur 3 bandes et un Limiteur. Avec la méthode MINT™ vous avez le contrôle total de tous les paramètres en utilisant seulement quelques boutons dédiés. L'EQ est un paramètrique 4 bandes avec filtres passe haut et bas - Vous pouvez choisir entre 4 types différents de filtres. Basé sur un concept sans fioritures, le dé-esseur se contrôle avec un seul fader. Incluant une technique de compression 3 bandes intelligente, le compresseur n'est pas seulement l'un des meilleurs compresseurs disponibles du marché,- il vous donne aussi les moyens d'éviter les effets secondaires indésirables dus à la compression traditionnelle. Associée au limiteur, la section compression peut être utilisée de manière musicale sans se soucier des surcharges de niveau.

Grâce à MINT™ vous n'avez pas besoin de lire un manuel fastidieux pour démarrer utilisez juste vos oreilles.

### FONCTIONS PRINCIPALES

- Nouveau design d'interface utilisateur technologie MINT™ (Meta Intuitive Navigation Technology)
- Trois sections principales incluant la technologie TC. EQ, Dé-esser et Compresseur.
- Contrôle intuitif et aisé de paramètres dédiés résultats gratifiants instantanés.
- EQ paramétrique 4-bandes
- Dé-esser échelonnable
- Compresseur pleine bande ou 3 bandes
- Limiteur
- Contröle de nombreux paramètres avec seulement quelques boutons
- Basé sur la technologie TC reconnue et primée
- Compatible Windows XP et Mac OS X
- Compatible VST, AU et RTAS\*
- compatible 24/96
- 48 bit double précision

# **Vue générale**

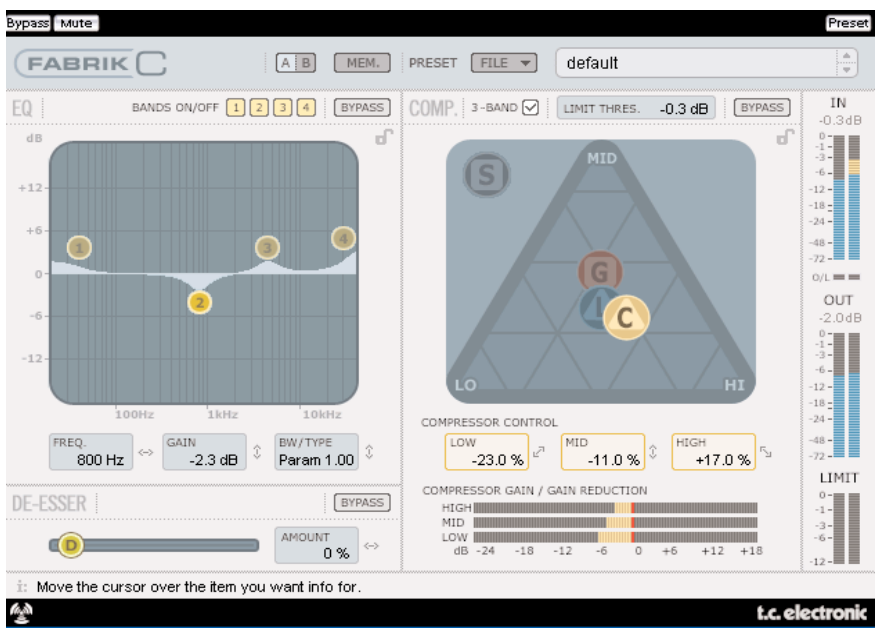

## **Compression pleine bande ou 3 bandes?**

Fabrik C comprend deux modes de compression: pleine bande et 3 bandes. Comme Fabrik C est conçu pour être appliqué sur des sources individuelles et n'est pas considéré comme un outil de mastering, vous devez vous demander dans quelle situation le mode 3 bandes s'applique.

Une règle de base générale consiste à dire que si vous travaillez sur une source au spectre de fréquences étendu et comprenant des pics de signaux dans des bandes de fréquences spécifiques, vous aurez interêt à utiliser le mode 3 bandes. Si par ailleurs vous travaillez sur des sources au spectre limité, telle qu'une section de trompettes ou des choeurs, vous tirerez meilleur parti du mode pleine bande.

Voyons quelques scénarios d'applications spécifiques pour bien comprendre ce qui peut être réalisé grâce aux différents styles de compression.

#### **Compression 3 bandes sur la Basse**

Si vous appliquez une compression 3 bandes sur la basse, cela permettra aux fréquences hautes de passer au travers, alors que les fréquences basses seront compressées. Ceci vous donnera un meilleur contrôle et un sustain plus long, au final une basse plus 'punchy', à la brillance intacte.

#### **Compression 3 bandes sur des sources groupées**

Si vous avez groupé plusieurs sources et voulez appliquer une compression 'globale' sur cette section, le mode 3 bandes peut être très efficace. Il vous donnera plus de transparence dans votre mix final car vous pouvez compresser indépendamment chacune des 3 bandes de fréquence.

#### **Compression pleine bande sur les voix**

Vous connaissez probablement ce type de voix aérée et 'directe dans la face' que l'on entend dans certaines productions. La manière d'obtenir cet effet est d'utiliser un compresseur pleine bande sur la piste voix, avec un temps d'attaque ralenti, et un relachement rapide. C'est assez simple lorsqu'on sait le faire.

#### **Compression pleine bande sur la guitare**

Il est étonnant d'entendre comment certains instruments peuvent gagner en qualité percussive lorsque le bon effet est appliqué. en appliquant un compresseur pleine bande sur une guitare rythmique, vous obtiendrez un son affûté, 'funky' et vous mettrez en valeur les qualités rythmiques et percussives de votre piste.

## **Limiteur**

Le limiteur est utilisé pour éviter les surcharges occasionnées par des pics de signaux extrêmes dans l'audio. Ces pics peuvent ne pas être détectés ou atténués de maniére suffisante dans le compresseur. Alors que le limiteur peut être utilisé pour limiter les extrêmes, le Compresseur peut être appliqué de manière beaucoup plus douce et musicale.

# **Section EQ**

La section EQ de Fabrik C est un paramétrique 4 bandes qui vous donne un contrôle total sur des filtres passe haut et passe bas. Quatre types de filtres sont disponibles: Notch, paramétrique, Shelving (plateau) et Cut (à coupure). Si vous cherchez un filtre coupant comme un rasoir, utilisez le filtre Notch qui a une bande aussi étroite que 0,02 octave. Pour une approche plus douce, optez pour le filtre shelving (en plateau) qui offre des pentes variables allant de 3dB/oct jusqu'à 12dB/oct en passant par 6 et 9 dB/oct. le filtre 'Cut' peut être réglé soit sur une amplitude maximum plate de 12dB pour un octave, soit sur un type de delai de groupe plat (Bessel). Pour une largeur de bande naturelle et 'bien gérée', appliquez l'EQ paramétrique.

## **De-Esser**

Un Dé-esser est un type de compresseur utilisé pour réduire uniquement des fréquences sybilantes. Géneralement, les sons de 's' peuvent être trop dominants dans une piste de voix et cette piste pourra être améliorée en lui appliquant le Dé-esser.

## **Headroom (Marge)**

Pour éviter des surcharges internes et assurer une aisance d'utilisation, tous les traitements sont effectués à 48 bits, et ne sont pas réduits à 24 bits avant la sortie du limiteur.

## **Flux de signal-mode 3-bandes**

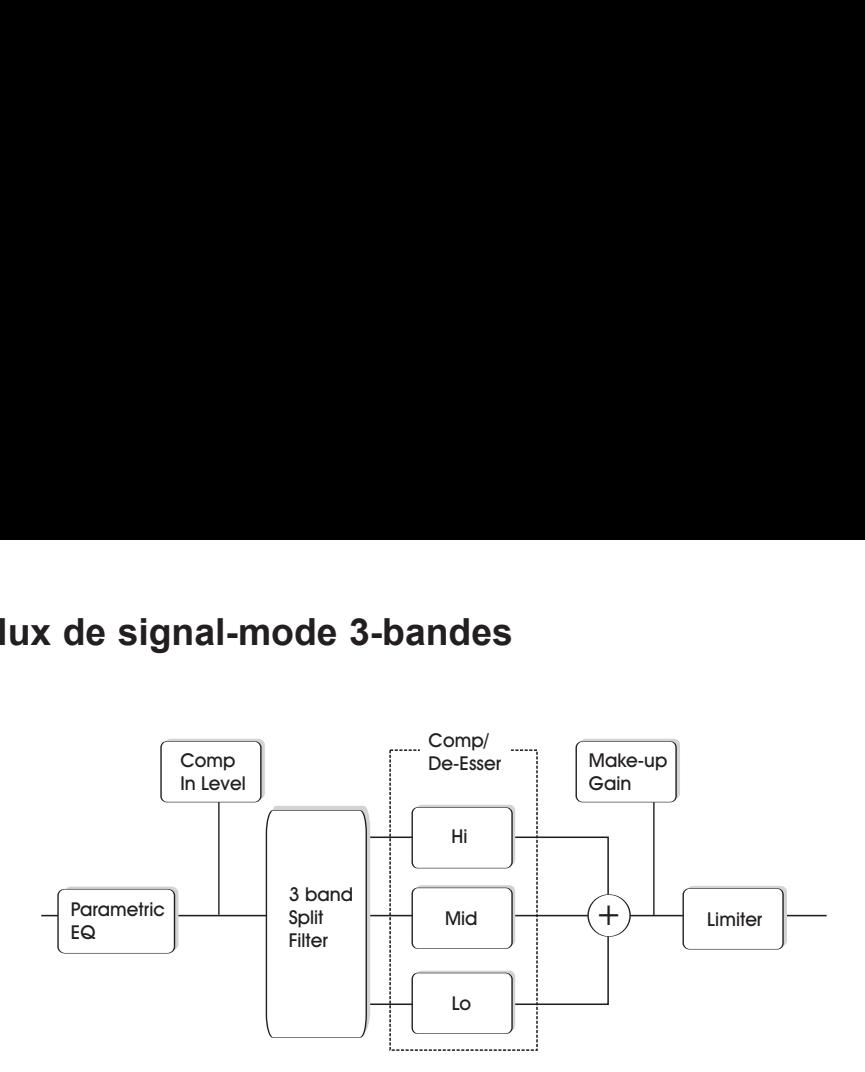

Aperçu schématique du flux de signaux à travers l'algorithme en mode 3 bandes. Comme illustré, le signal passe d'abord par l'EQ paramétrique 4 bandes. Puis le signal est séparé en bandes- Lo (bas), mid (mediums) et hi(hautes) -de fréquences pour compression individuelle.

Les fréquences de coupures entre les bandes sont réglées par la sélection du type de source. Après la section 'Make-up gain' (gain de sortie), le signal passe par le limiteur.

## **Flux du Signal - Mode pleine-bande (Full-Band)**

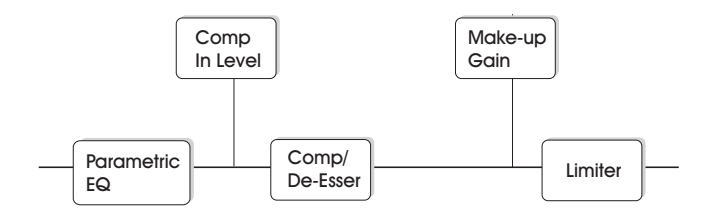

Le flux du signal en mode pleine bande est comparable au mode 3-bandes. La différence réside essentiellement dans la compression pleine bande par opposition au filtre de séparation et aux 3 bandes de compression du mode 3 bandes.

# **Section EQ**

La section EQ de Fabrik C est un paramétrique 4 bandes avec quatre types de filtres: Notch, Parametric, Shelving et Cut. Si vous cherchez un filtre coupant comme un rasoir, utilisez le filtre Notch qui a une bande aussi étroite que 0,02 octave. Pour une approche plus douce, optez pour le filtre shelving (en plateau) qui offre des pentes variables allant de 3dB/oct jusqu'à 12dB/oct en passant par 6 et 9 dB/oct. Le filtre 'Cut' peut être réglé soit sur une amplitude maximum plate de 12dB pour un octave (Butterworth), soit sur un type de delai de groupe plat (Bessel). Marquez le 'levier' (1, 2, 3 ou 4) pour la bande à ajuster, puis clquez sur le levier et bougez le pour régler la fréquence ou le gain.

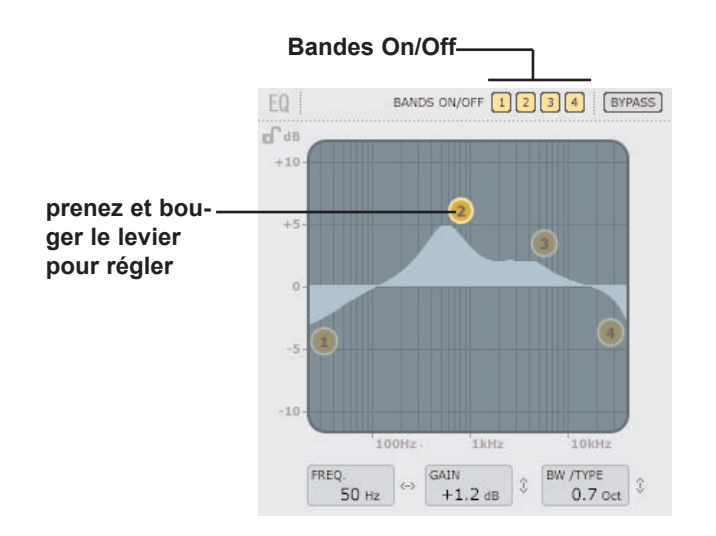

### **Bands On/Off**

Cliquez pour activer/désactiver les quatre bandes individuelles.

#### **Réglage de la fréquence et du gain**

saisissez simplement le symbole de l'une des bandes actives à l'aide du bouton gauche de la souris et bougez le jusqu'au réglage désiré.

### **Réglage de la largeur de Bande/Type**

Sélectionnez une bande. Puis placez le curseur sur le champ BW/type, pressez le bouton gauche de la souris et bougez la de haut en bas pour changer de type et de largeur de bande (bandwidth). Divers types de filtres sont disponibles pour les Low (basses), Mid (mediums) et High (hautes). Veuillez consulter les pages suivantes pour avoir un aperçu sur les types d'EQ.

### **Bypass**

Pressez pour bypasser la section EQ

# **Types de Filtres**

Pour Lo et Hi Filters sélectionnez entre les types de filtres: Parametric, Notch, Shelve et Cut.

Pour Mid 1 et Mid 2, sélectionnez entre les types de filtres: Parametric et Notch.

**Filtre Parametrique-Broad type(Large)**

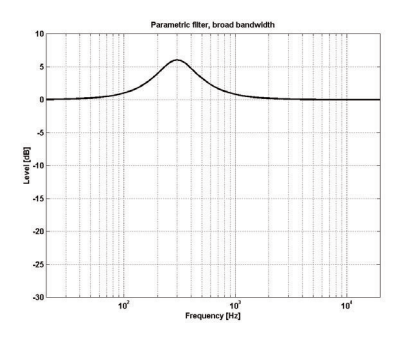

## **Filtre Shelving (plateau)**

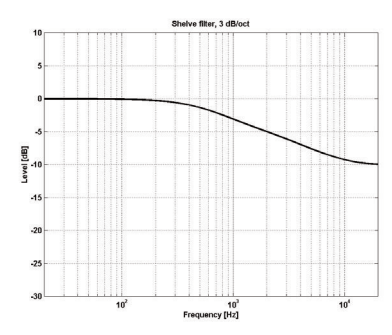

## **Filtre Notch- Type Narrow(étroit)**

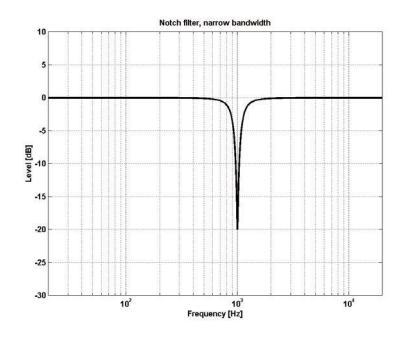

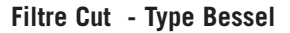

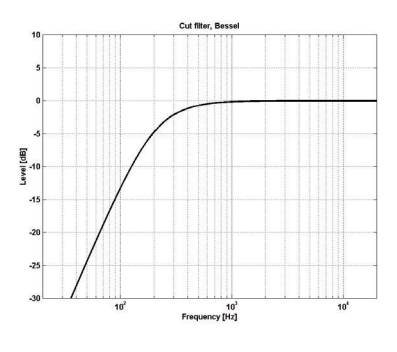

**Filtre Cut - Type Butterworth** 

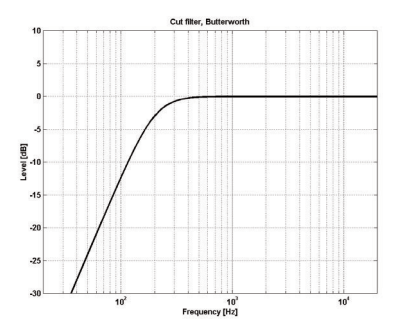

## **Type**

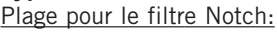

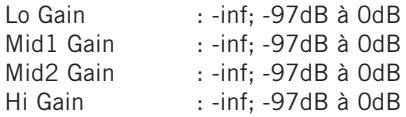

## Plage pour le filtre Notch

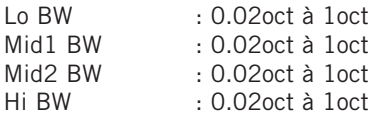

### Plage pour le filtre Paramétrique:

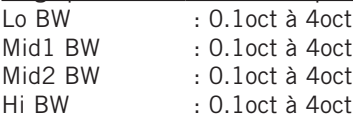

## Plage pour le filtre Shelve:

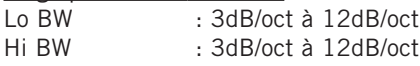

## Plage pour le filtre Cut::

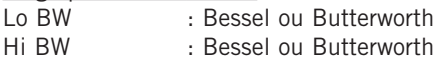

### Bandwidth/Q - Valeurs clés:

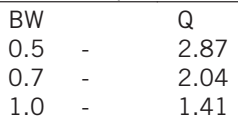

## **Freq**

Plage - Lo band : 20Hz à 20kHz Plage - Mid1 band : 20Hz à 20kHz Plage - Mid2 band : 20Hz à 20kHz Plage - Hi band : 20Hz à 40kHz

## **Gain**

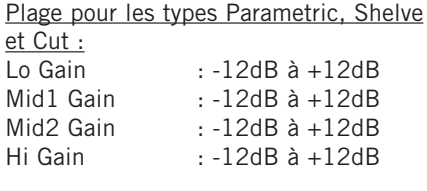

## **Compression Modes 3-band et Full-band Page Source**

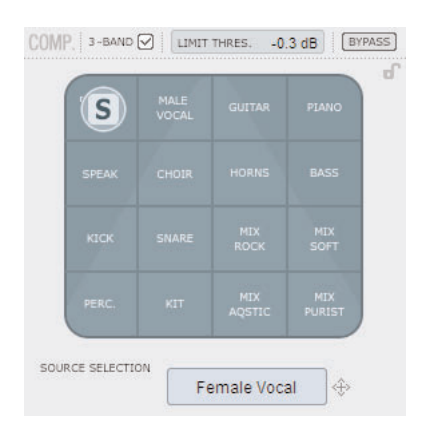

#### **Sélection de Source**

Utilisez la page Source pour sélectionner le type de source que vous traitez • Prenez le 'S' et déplacez le symbole verticalement et horizontalement pour sélectionner le type de source qui correspond le mieux à votre source audio. Chaque type correspond à une combinaison soigneusement réglée des paramètres de compression essentiels: Attack, Release, Threshold (seuil) et Ratio.

#### **Pour les voix**

Female Vocal (voix féminine), Male Vocal (voix masculine) , Speak (parlé), Choir (choeur)

#### **Pour les Instruments:**

Guitar, Piano, Horns (cuivres), Bass

#### **Pour les sources percussives:**

Kick (pied), Snare(caisse claire), Perc, Kit (batterie compléte)

#### **Pour les sources au spectre complets:**

Mix Rock, Mix soft, Mix Acoustic, Mix Purist

## **Compression Modes 3-band et Full-band Page Gain**

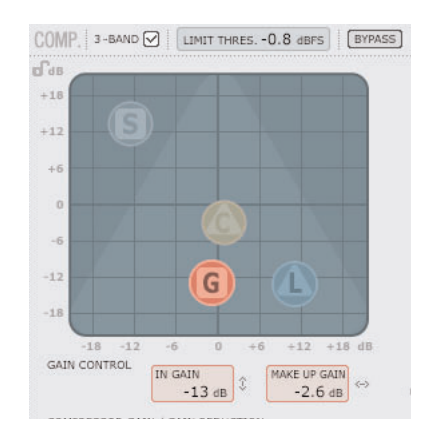

### **Controle du gain**

Les réglages de gain sont très importants. Plus le gain d'entrée sera haut, plus le signal atteindra fortement le seuil du compresseur.

• Prenez le 'G' (avec la souris) et bougez le symbole verticalement et horizontalement pour régler à la fois le gain d'entrée et de sortie avec un seul 'levier'

Le 'threshold' (seuil) est automatiquement réglé en sélectionnant le type de source, cependant le paramètre de gain détermine avec quelle force le signal atteind le Threshold

Le niveau changera en fonction des réglages du compresseur. Le gain de sortie est utilisé pour compenser ces changements de niveau.

Plage pour le In Gain : -18 to +18dB Make Up Gain  $: -18$  to  $+18$ dB

## **Compression mode 3-band seul Page Compressor Control**

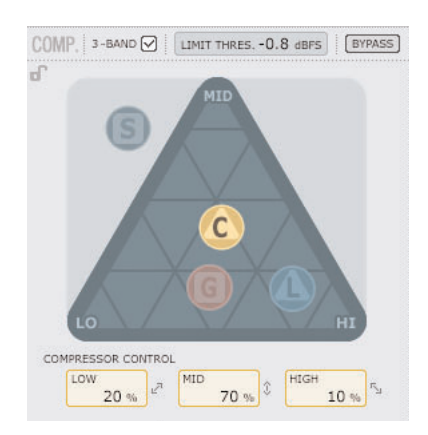

#### **Compressor control**

Les paramètres Low, Mid et High indiquent la quantité de compression réglée pour les trois bandes.

• Prenez le 'C' et positionnez ce levier librement dans le triangle pour répartir la quantité de compression entre les trois bandes.

Si la compression doit être appliquée principalement sur les basses fréquences, déplacez le 'C' dans cette direction. Agissez de même pour les mediums ou les hautes fréquences.

Alors que la paramètre de Gain est utilisé pour régler les gains d'entrée et de sortie du compresseur, le paramètre compression Control règle la quantité de compression individuelle pour chaque bande.

## **Compression mode 3-band seul**

#### **Page Level**

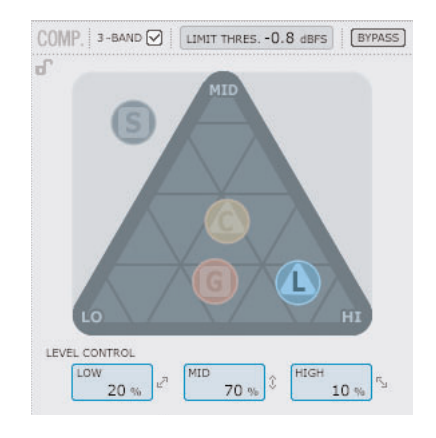

## **Level Control (controle du niveau)**

En fonction de la quantité de compression appliquée, vous aurez besoin de compenser les niveaux de chaque bande.

Prenez le 'L' et positionnez librement ce levier dans le triangle.

Alors que le Make-Up Gain de la page Gain est utilisé pour compenser le niveau général du signal complet, le contrôle Level sert à régler le niveau individuel de chacune des bandes.

# **Compression**

**- Mode Full-band** 

Le compresseur est en mode Full-band lorsque "3-band" n'est pas coché.

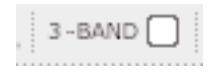

En mode 3-bands les paramètres Compression Control 'C' et Level Control 'L' gèrent la répartition de la compression et des niveaux entre les trois bandes. En mode Full-band, ces paramètres sont inutiles et donc indisponibles. En mode Full-band, seuls Source Select 'S' et Gain 'G' s'appliquent

Cf pages 6-7 pour exemples d'application du mode Full-band

## **Réglage de Paramètre - Section Compresseur**

Comme décrits précedemment les paramètres des quatres pages Compression sont ajustés simplement en déplaçant les leviers "S", "G", "C" et "L" - Cependant, quelques fonctions supplémentaires et très pratiques sont aussi disponibles. **Grid (grille)** 

Sur la page Source, le levier 'S' ne bouge que verticalement et horizontalement, mais sur les pages Compression Control, Level et Gain, les leviers 'C', 'L' et 'G' bougent librement dans toutes les directions. Cependant , il pourrait être parfois avantageux de déplacer le levier dans une seule direction. C'est pourqui il est possible de verrouiller une direction dans une grille.

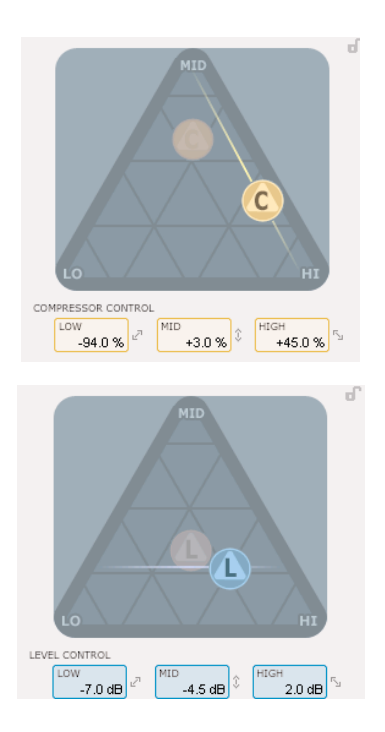

- Prenez le levier C, L ou G en utilisant le bouton gauche de la souris.
- Pressez et maintenez enfoncée la touche Alt tout en bougeant la souris en cercle. La fonction 'compass' est maintenant active et vous pouvez sélectionner l'une des 2 à 6 directions.
- Relachez la touche Alt et bougez la souris tout en maintenant le bouton gauche enfoncé pour sélectionner les valeurs désirées.
- Relachez le bouton de la souris pour sortir de la grille.

# **Le Limiteur**

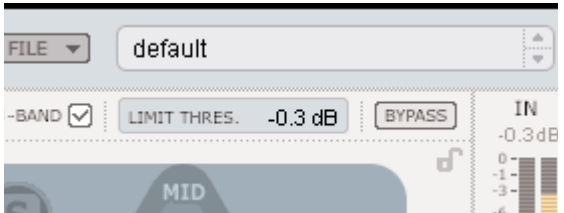

Fabrik C comprend aussi un limiteur. Le limiteur sert à éviter les surcharges occasionnées par d'éventuels pics de signal dans le matériel source. - ces pics peuvent ne pas être détectés ou être insuffisamment atténués dans le compresseur. Tandis que le limiteur peut servir à limiter les extrêmes, le Compresseur sera utilisé pour appliquer une compression plus douce et musicale.

#### **Threshold (seuil)**

Plage: -12dB à 0dB

Le seuil règle la quantité maximum autorisée à passer à travers le limiteur. Nous recommandons un réglage à -0,1 dB comme seuil maximum.

## **De-Esser**

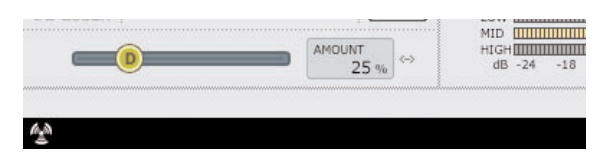

Un Dé-esser est un type de compresseur utilisé pour réduire uniquement des fréquences sybilantes. Généralement, les sons de 's' peuvent être trop dominants dans une piste de voix et cette piste pourra être améliorée en lui appliquant le Dé-esser. Le Dé-esser peut aussi s'avérer très pratique lorsqu'on travaille avec des pistes de choeurs qui incluent beaucoup de voix doublant les sons de 'S' de la voix principale. Le Dé-esser travaille à la fois en mode 3 bandes et full-band.

#### **Bypass**

Utilisez le bypass pour activer ou désactiver le Dé-esser.

#### **Amount (quantité)**

Plage: 0 to 100%

Bougez le fader de gauche à droite tout en écoutant pour appliquer la quantité appropriée de Dé-esser. Un Dé-esser réduit certaines hautes fréquences et vous ne devez pas régler ce paramètre à une valeur plus haute que nécessaire.

# **Gestion des presets**

La structure par fichier des presets de Fabrik rend leur archivage très simple à effectuer. Ceci vous permet d'organiser vos presets de la manière qui vous semble la plus pratique dans votre travail, et aussi pour échanger des presets avec d'autres utilisateurs, quelle que soit la plateforme ou l'application utilisée. Les presets sont sauvegardés dans des fichiers séparés sur votre disque dur. Dès qu'un preset est sauvegardé dans l'emplacement par défaut, il apparaitra automatiquement dans le menu 'File' chaque fois que vous utiliserez le Plug-in. Les fichiers peuvent être organisés en sous-dossiers, où vous pouvez effacer, ré-arranger ou créer vos propres sous-dossiers selon vos besoins. Par exemple, vous pouvez créer des dossier de presets par projets, clients ou application.

NOTE: Un dossier n'apparaitra pas dans le Menu Preset File s'il ne contient pas au moins un preset.

#### **Menu Preset File**

En pressant le bouton "File" vous ouvrez le Menu File (fichier). Les options suivantes sont disponibles à partir du menu File:

FILE  $\blacktriangledown$ 

Loading a Preset (chargement d'un Preset)

En sélectionnant 'Load', vous pouvez naviguer vers n'importe quel dossier du système auquel vous avez accès, ainsi que tout dossier partagé. Par défaut, ils seront chargés à partir de l'emplacement par défaut pour les presets Fabrik C. Seuls les presets situés à l'emplacement par défaut apparaitront dans le menu de preset Fabrik C. Sauvegarde d'un preset

En sélectionnant "Save", vous pouvez sauvegarder votre preset dans n'importe quel dossier ou dossier partagé du système pour lequel vous avez accès en écriture.Par défaut, les presets sont sauvegardés à l'emplacement par défaut des presets Fabrik C.

## **Verrouillage de sections au chargement**

Il est possible de verrouiller n'importe quelle des sections du plug-in en rappellant un preset. de cette manière il est possible de garder par exemple les algorithmes actifs et de ne charger que la partie niveaux et réglages du preset que vous allez chargez.

#### **Pour verouiller/déverouiller**

Clickez simplement sur le symbole représentant un cadenas de la section concernée avant de charger un preset:

# **Emplacement des presets par défaut**

Les emplacements suivants sont ceux où vous pouvez trouver les preset Fabrik C, qui sont stockés dans un dossier unique pour chaque Plug-In.

## **OS X**

Presets d'usine \Library\Application Support\TC Electronic\Fabrik C\Presets

Preset utilisateurs ~\Library\Application Support\TC Electronic\Fabrik C\Presets  $\sim$  \ se rapporte à votre dossier utilisateur: Utilisateur \ Votre nom

#### **WINDOWS:**

presets d'usine: ~\TC Electronic\Fabrik C\Presets

#### presets utilisateurs:

My Documents\TC Electronic\Fabrik C\Presets (~ \ se rapporte au chemin de votre système: Disque dur/Program Files )

- Pour effacer un fichier, déplacez le simplement vers la poubelle.
- Pour créer un nouveau sous dossier qui apparait dans le menu Plug-in, créez simplement un nouveau dossier dans le dossier Plug-in qui réside dans le dossier PRESETS à l'emplacement par défaut des presets de Fabrik C

NOTE: un dossier n'apparaitra dans le menu fichier preset que s'il contient au moins un preset.

## *Comparer les réglages avec A/B Mem*

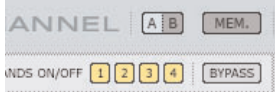

#### **A/B**

Avec la fonction de comparaison A/B, vous pouvez facilement comparer des réglages de paramètres différents lorsque vous travaillez avec votre musique.

Quand vous commencez à travailler sur votre preset, le bouton A/B est grisé. Cet état indique que les paramètres dans les deux emplacements mémoires sont identiques. Il n'y a donc rien à comparer.

Dés que vous touchez l'un des paramètres, la mémoire A sera active, et le "A" s'illuminera. Tous les changements de paramètres seront appliqués à la mémoire "A". Si vous cliquez sur la mémoire "B", vous revenez aux valeurs de départ, et tout nouveau changement sera appliqué à la mémoire "B". Chaque fois que vous presserez le bouton A/B, vous alternerez entre les deux mémoires.

NOTE: Les mémoires A/B sont temporaires ! En sauvegardant un preset (via le bouton File, ou avec votre session) seule la mémoire active sera sélectionnée. Les réglages de l'autre mémoire (cachée) ne seront pas sauvegardés.

#### **Mem**

Le bouton "Mem" initialise les mémoires A/B aux valeurs de paramètres actives.